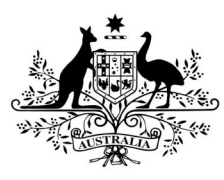

# **Australian Government**

**Australian Sports Anti-Doping Authority** 

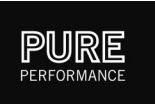

# ASADA eLearning

# WHAT IS **IT?**

ASADA eLearning is an online portal offering quality anti-doping education for all members of the Australian sporting community. With over 26,000 users, it is free and easy to use and can be accessed anywhere at any time.

# HOW DO I LOGIN?

You can get started with ASADA eLearning by visiting : http://elearning.asada.gov.au

Click the login link at the top right corner of the screen to go to the registration page. Then click "*create new account*" and fill in your information to create your own user account.

# WHAT WILL I FIND?

## **Level 1**

**Level 2**

- > You can open level 1 from the image on the home page
- > Course contains six modules , final quiz and a survey
- > 60-70 minutes duration
- > Covers the Prohibited List, Doping Control, TUEs, Whereabouts, Supplements
- > Only need to complete this level once, no need to repeat

> You can open level 2 from the image on the home page

#### **Level 1 Anti-Doping Course**

This course is for anyone who needs to develop an understanding of anti-doning issues

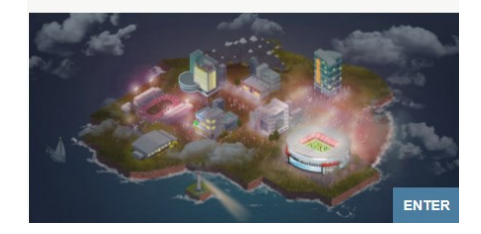

#### **Level 2 Anti-Doping Course**

This course is for anyone who has done Level 1 and needs to keep their knowledge up to date

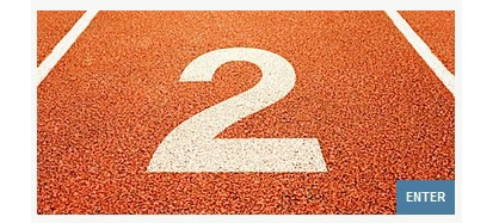

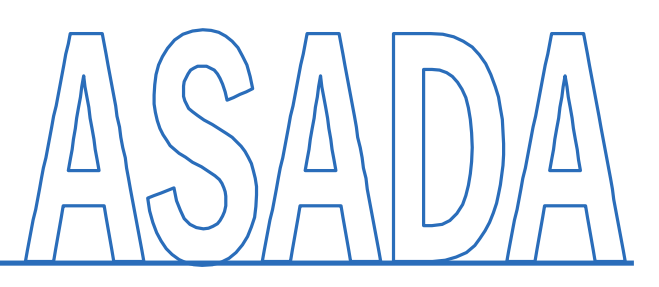

#### AUSTRALIA'S DRIVING FORCE FOR **PURE PERFORMANCE IN SPORT**

# **Appendix 6**

> Updated annually to reflect current news and trends in anti-doping > Must complete level 1 first - then level 2 will unlock (may take a few minutes)

> Expires on December 31 each year, need to return to repeat each year

#### **Videos**

- > ASADA has produced a variety of videos about specific anti-doping topics
- > Features Australian athletes sharing their stories and opinions
- > Videos are featured on the Home page, with more videos available by clicking on the *Find Courses* tab

# **ASADA on You Tube**

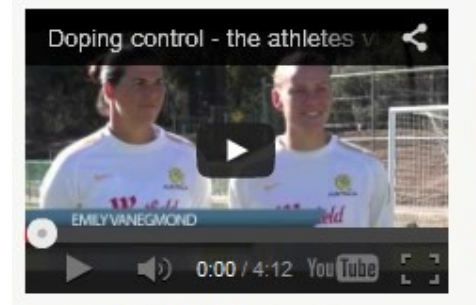

Doping control - the athletes view

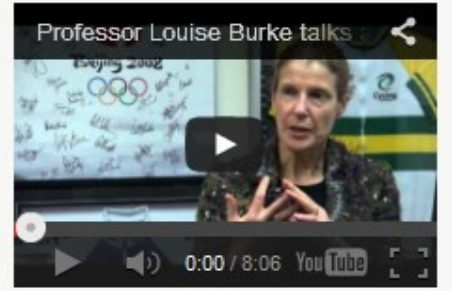

Prof Louise Burke talks about nutrition and supplements in sport

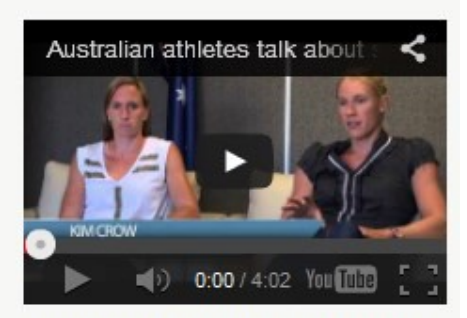

Australian athletes talk about supplements in sport

### **Information Updates**

- > Series of short interactive videos about current anti-doping topics and trends
- > Available at the bottom of the Home page or by clicking on the *Find Courses* tab

## **Information Updates**

These are short information updates focussing on specific areas of anti-doping.

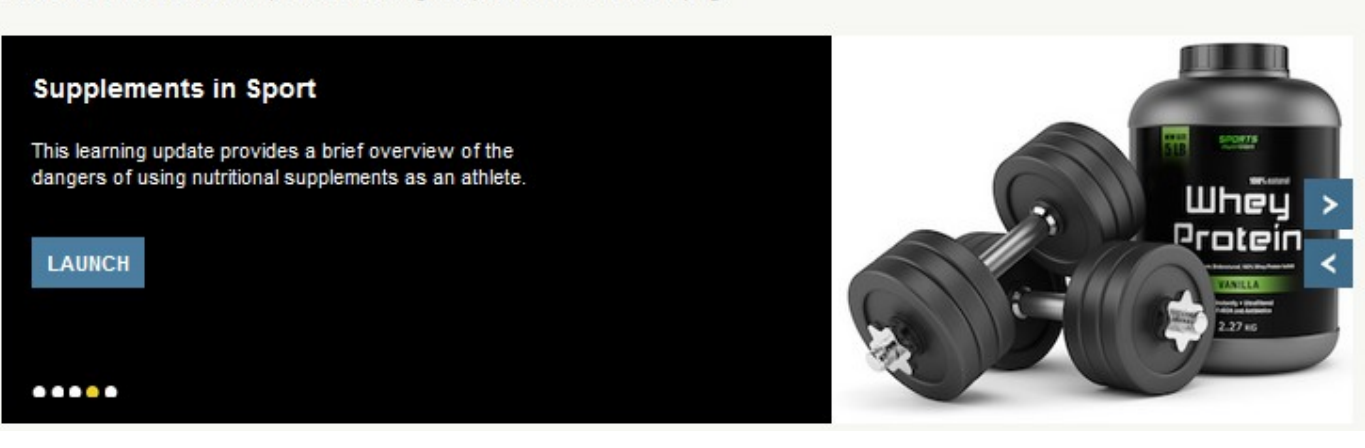

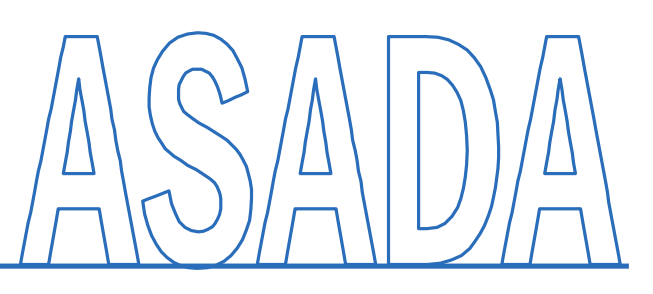

# FREQUENTLY ASKED QUESTIONS

## **I don't know where to find and print my certificate?**

> You will receive a "badge" for each course you complete. All of your badges will appear on your "Certificate" to show all the work you have ever completed in ASADA eLearning. To view a PDF of your certificate click on the My Certificates & Profile tab in the menu, then click Print Certificate.

## **I have forgotten my password, how do I retrieve it?**

> Click the *Forgot Your Username or Password* link on the Login page and enter your email address (be sure it's the same address you used to create your account). Your login information will then be emailed to you.

### **I have completed a course or module, but the system won't recognise it?**

> If you have completed a course you don't need to complete it over and over again, contact ASADA for assistance.

## **I have completed level 1, but I can't open level 2?**

> After completing level 1, the system may take a few minutes to unlock level 2 for you. Wait 15 minutes and then try logging out and logging back in again. If you still cannot open level 2 contact ASADA for assistance.

## **How can I keep up to date with advisories and news from ASADA?**

> There is a *News* section in ASADA eLearning where you will find links to articles and advisories from ASADA, WADA and other anti-doping agencies from around the world. If you would like to subscribe to the ASADA eLearning News forum please send a request to ASADA via email with your name and email address.

If you are experiencing any other difficulties or the information above does not solve your problem you should contact the ASADA Education team on:

**Email:** education@asada.gov.au **Phone:** 13 000 27232

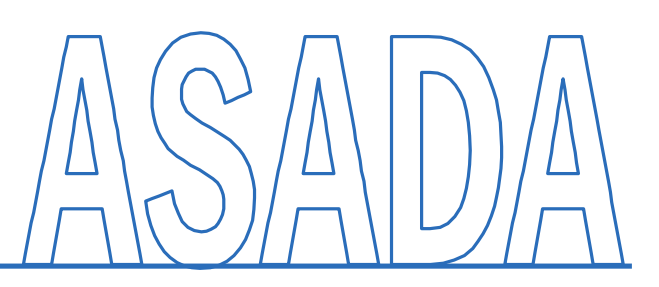